# **Administration de la plateforme (back office)**

# **Administration de la plateforme (backoffice) :**

Pour accéder à la page d'administration de Pod il existe deux façons :

- Par url (la page s'intitule "admin", ce qui peut donner par exemple : [http://pod.univ.fr/admin/\)](http://pod_de_test/admin/%29)
- Par le bouton "Administration" en cliquant sur votre nom d'utilisateur à partir du site si vous êtes super-utilisateur

## **Gestion des groupes**

Les groupes n'ont d'effet que dans le backend de Pod. Vous n'aurez donc sans doute jamais besoin de modifier des groupes. Par exemple, cela ne sert à rien de créer un groupe avec la liste des étudiants d'une promotion donnée pour affecter des droits particulier (ajouter des enrichissements, ...).

#### (Sommaire)

## **Gestion des utilisateurs**

Les utilisateurs sont divisés en trois catégories :

- Utilisateur authentifié (Ex : Étudiant)
- Utilisateur équipe (Ex : Enseignant)
- Super-Utilisateur (Ex : Administrateur du site)

Les utilisateurs non-authentifiés ne sont pas répertoriés sur le site d'administration. Ils ont accès au site Pod et aux contenus qui ne sont pas restreint aux utilisateurs authentifiés.

Les utilisateurs authentifiés :

- Apparaissent sur le site d'administration.
- Ont accès aux vidéos restreintes par authentification
- Peuvent publier des vidéos.
- Peuvent supprimer leurs vidéos.
- Peuvent éditer les informations de leurs vidéos.
- Peuvent ajouter des contributeurs à leurs vidéos.
- Peuvent chapitrer leurs vidéos.

Les utilisateurs équipe, en plus des droits précédents :

- Peuvent ajoutez des sous-tires à leurs vidéos.
- Peuvent joindre des documents à leurs vidéos.
- Peuvent enrichir leurs vidéos.
- Peuvent rendre interactive leurs vidéos.
- Peuvent accéder au site d'administration.

Les super-utilisateurs disposent de tout les droits et notamment peuvent ajouter ou supprimer des droits spécifiques aux autres utilisateurs, créer ou supprimer des groupes, des chaînes, des types, des disciplines, des enregistreurs, etc...

Ce qui va suivre va donc désormais concerner les super-utilisateurs.

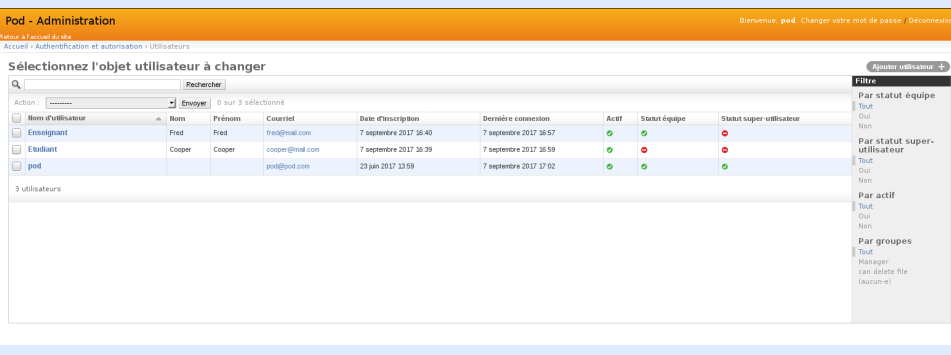

La page Utilisateurs liste tout les utilisateurs enregistrés sur le site.

Vous pouvez rechercher les utilisateurs grâce à la barre de recherche au dessus de la liste. Celle-ci recherchera par rapport au Nom d'utilisateur et/ou Nom, Prénom, Courriel.

Vous pouvez aussi appliquer un filtre grâce aux options situés à droite de la liste. Dans le cas des utilisateurs les filtres disponibles se base sur le type d'utilisateur et si il est actif ou non.

Vous pouvez sélectionner un ou plusieurs utilisateurs en cochant la case à coté de leurs noms d'utilisateurs. Ensuite, en dessous de la barre de recherche vous pouvez effectuer une action qui affectera tout les utilisateurs sélectionnés. Pour le cas des utilisateurs, l'action disponible est celle de les supprimer.

Pour éditer les informations d'un utilisateur il suffit de cliquer sur son nom d'utilisateur, cela vous redirigera vers sa fiche.

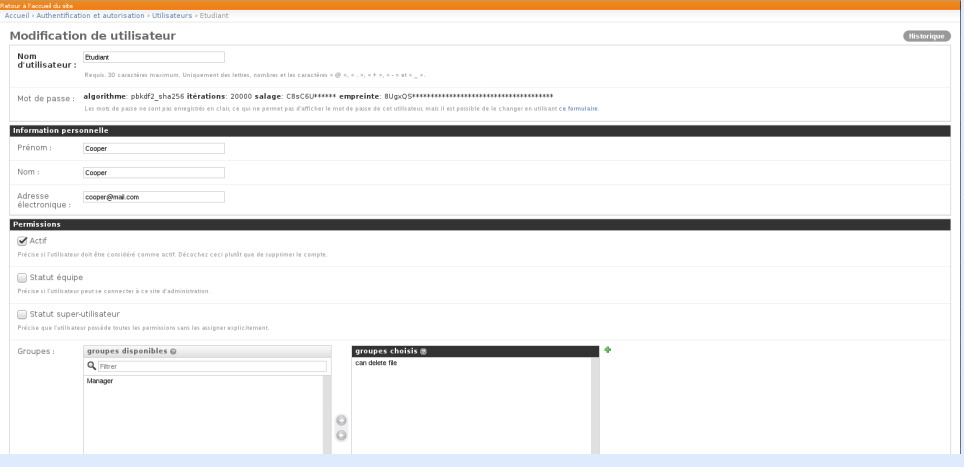

De cette fiche, en plus de pouvoir modifier les informations classiques que vous pourriez faire avec votre propre profile (Nom, Prénom, Adresse électronique, Photo de profil, Description, Lien web) vous pouvez gérer ses permissions (ou droits), consulter sa date d'inscription et de dernière connexion, son type d'authentification et affiliation ou encore réinitialiser son mot de passe.

Concernant les options disponibles dans permissions :

- Actif (Si l'utilisateur est considéré actif. Il est préférable de décocher cette case plutôt que de supprimer un compte. Cela implique l'interdiction d'authentification sur le site. Alors que si vous supprimez le compte, l'utilisateur en question sera ré-inscrit dans la base de Pod à sa première réconnexion par exemple)
- Statut équipe
- Statut super-utilisateur (Ce qui implique de donner tout les droits d'offices plutôt que de les spécifier individuellement)
- Groupes (Ajoutez ou retirer l'utilisateur d'un ou plusieurs groupes. Un groupe peut diffuser ses droits aux utilisateurs lui appartenant. Cela évite de donner des droits semblables au cas-par-cas)
- Permissions de l'utilisateur (Interaction avec la base de donnée, permettre de créer une chaîne par exemple, etc...). Il est préférable d'utiliser cette section si cet utilisateur spécifiquement doit disposer de droits particuliers. Sinon préférer l'utilisation des groupes.

La gestion des droits d'un utilisateur n'a d'effet que sur le backend. Cela n'a donc aucun effet de permettre la création d'une chaîne a un utilisateur qui n'a pas accès au backend (utilisateur authentifié).

## (Sommaire)

### **Pages statiques**

Par défaut, Pod crée une page statique : la page d'accueil. Vous pouvez modifier son contenu ici. Mais vous pouvez aussi créer d'autres pages, comme par exemple une page de documentation. Voir par exemple l'exemple sur le [site Pod de l'UHA.](https://e-diffusion.uha.fr/documentation/)

Une fois la page créée, on peut ajouter un lien dans le pied de page de Pod à partir de la rubrique "Éléments du menu de pied de page".

#### (Sommaire)

#### **Gestion des vidéos**

La page Vidéos listes toutes les vidéos enregistrées sur le site, qu'elles soient encodées, en cours d'encodage ou non. De plus ces vidéos peuvent avoir des composantes extérieures qui eux aussi sont enregistrées en base de données :

- Chapitres
- Chaînes
- Contributeurs
- Disciplines
- Documents
- Enrichissements
- Notes
- Pistes (Sous-titres)
- Thèmes
- Types

Enfin, les encodages sont aussi inscrits en base de données.

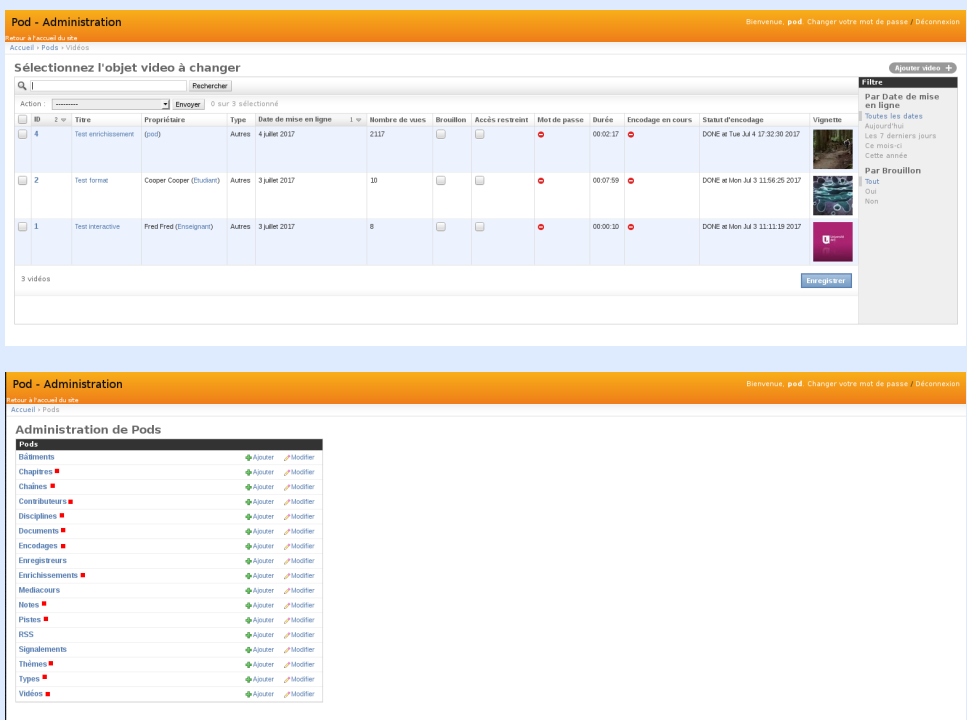

Pour le moment nous nous concentrerons sur la page Vidéos.

#### Elle contient :

- Le fichier vidéo déposé par l'utilisateur. Il est possible à tout moment de modifier ce fichier (Attention ! Cela implique son ré-encodage)
- Autoriser ou non son téléchargement (Le fichier vidéo sera disponible dans l'onglet "Télécharger" quand un utilisateur consulte la vidéo)
- Si cette vidéo est une vidéo 360°
- Le titre de la vidéo
- Le propriétaire
- Sa date de mise en ligne
- Le cursus universitaire à laquelle cette vidéo est adressée (Ou aucun/tous)
- La langue principale de la vidéo
- Sa description
- Sa vignette. Trois sont générées pendant l'encodage et sont disponibles à la sélection.
- Les catégories auxquelles cette vidéo dépend (Type, Disciplines, Chaînes et Thèmes)
- Ses modes d'accès : En mode brouillon (Accessible uniquement au propriétaire et Super-Utilisateur), en mode restreint (Utilisateurs authentifiés sur le site) ou par mot de passe.
- Ses tags (Mots-clés)
- Les informations relatives à l'encodage : Info-vidéo (suivi du processus d'encodage), si un encodage est en cours et son statut (Si l'encodage est terminé, quel encodage est lancé, si il y a eu une erreur)

A partir de là, les objets qui dépendent de la vidéo peuvent être modifier, créer ou supprimer sur cette âge. Cependant vous pouvez tout aussi bien le faire sur leurs pages dédiés dans le panneau d'administration.

- La liste des fichiers d'encodages disponibles pour cette vidéo (de 240p à 1080p). Cela dépends de la qualité d'encodage de la vidéo originale. Si une vidéo est de base en 240p, il n'y aura pas d'encodage supérieure. A partir de cette section vous pouvez consulter et modifier son type (240/480 /720/1080), le fichier qui dépend de l'encodage, effacer ou non ce fichier, son format ou supprimer ou ajouter un encodage.
- Les complétions éventuels de la vidéo (Contributeurs, Sous-titres, Documents)
- Les chapitres de la vidéo
- Les enrichissements

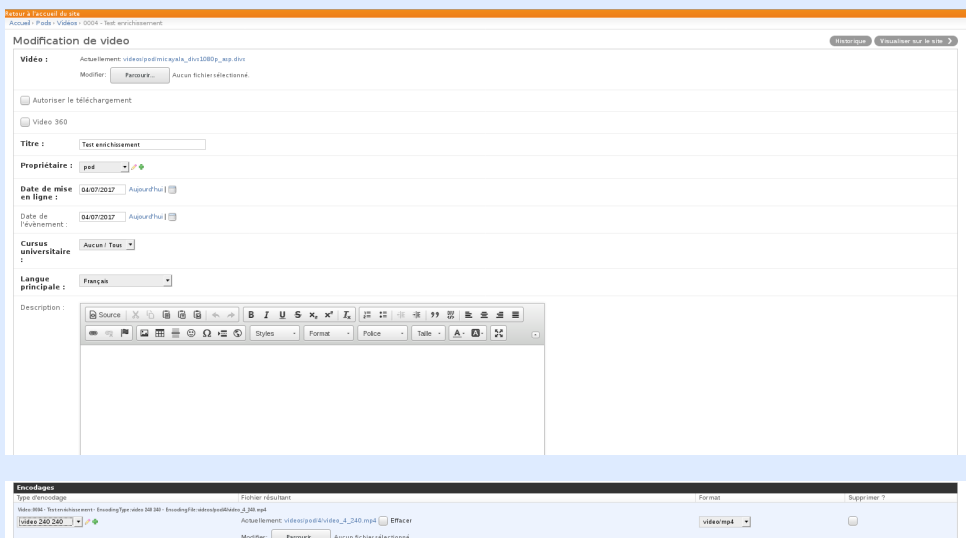

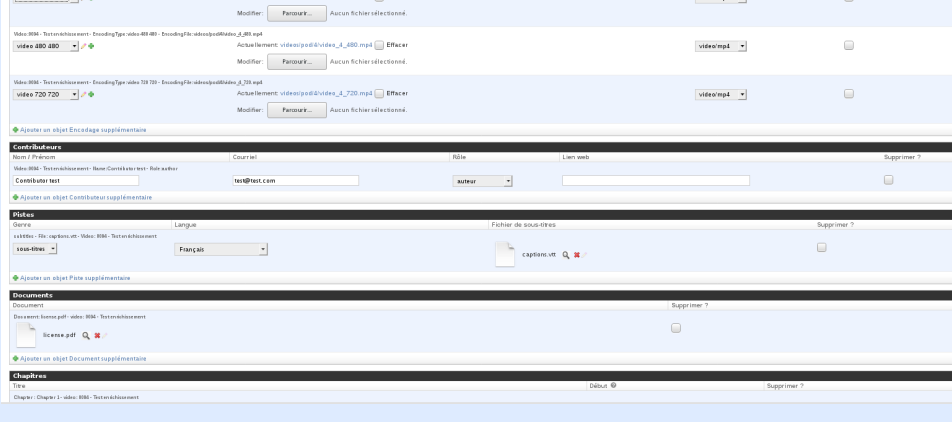

# (Sommaire)

# **Gestion des enregistreurs**

Pod permet de faire du live avec un système de captation vidéo. Dans le panneau d'administration vous pouvez gérer les enregistreurs et les bâtiments concernés par ces enregistreurs.

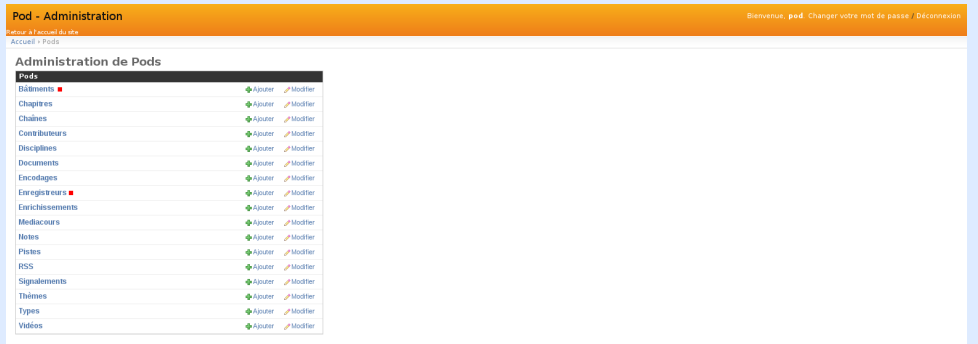

# Un enregistreur consiste en :

- Son intitulé
- Son bâtiment d'attache (Que vous pouvez créer depuis la page Enregistreurs ou Bâtiments au choix)
- Son descriptif
- Son image pour l'identifier
- L'adresse IP correspondant à cet enregistreur
- Si il faut afficher son statut ou non
- Les paramètres spécifiques pour GoogleMap
- Si il faut restreindre l'accès aux lives uniquement aux utilisateurs authentifiés

(En cours de rédaction)

(Sommaire)

## **Gestion des chaînes**

Une chaîne dans Pod est un moyen de rassembler des vidéos partageant par exemple : la même thématique, le même projet, une continuité entreelles, etc... .

Un ensemble de vidéos qui présentent des expériences commentées en physique est susceptible d'être rassemblé dans une chaîne par exemple.

La page de gestion d'une chaîne se présente comme ceci :

- Son titre (Français et Anglais)
- Son slug (label court contenant uniquement des lettres, numéro, tiret et tiret bas)
- Son descriptif  $\bullet$
- $\bullet$ Sa bannière quand vous serez sur la page de la chaîne
- Sa couleur de fond quand vous serez sur la page de la chaîne
- Un style supplémentaire (Surcharge CSS)
- Le ou les propriétaires de la chaîne (Qui ont les pleins-droits sur cette chaîne)
- $\bullet$ Le ou les utilisateurs de la chaîne (Qui peuvent ajouter ou supprimer leurs vidéos à cette chaîne)
- Sa visibilité (Apparaît-elle sur le site dans le résultat des recherches ou non ?)

**Usage** : les chaînes ne peuvent être créées que par un administrateur. A chaque institution de décider qui a le droit de créer une chaîne. Un fonctionnement possible est donc : un utilisateur (un enseignant par exemple) fait une demande, un administrateur crée la chaîne, l'utilisateur devient alors propriétaire de la chaîne et peut ajouter d'autres utilisateurs qui auront le droit de déposer des vidéos. L'ajout de ces utilisateurs se fait un par un, il n'y a pas de notions de groupes.

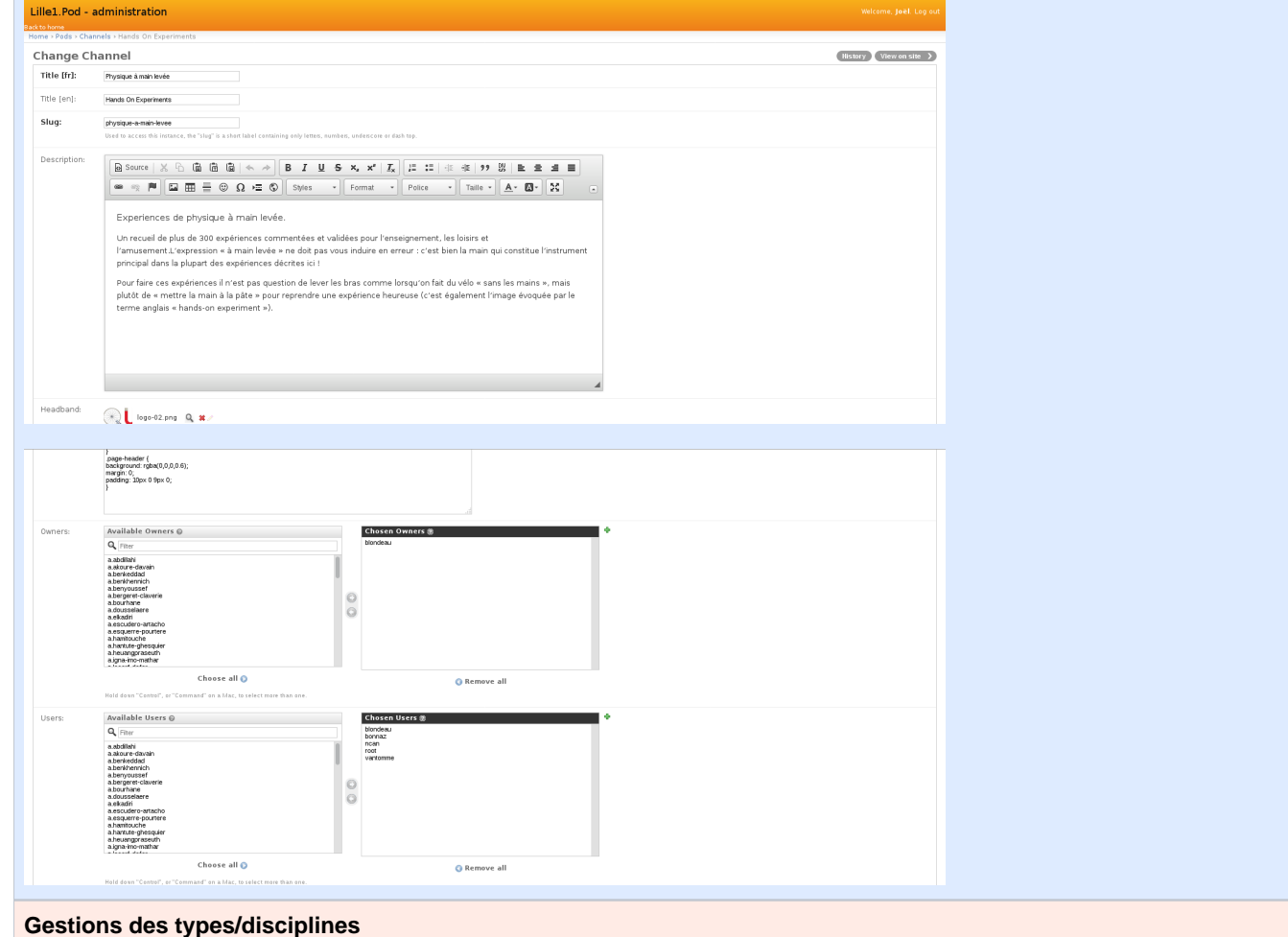

Les disciplines dans Pod sont un moyen de rassembler les vidéos par type de matière enseignée : Chimie, Physique, Mathématique, Philosophie, etc...

Les types dans Pod sont un moyen de définir si il s'agit par exemple : d'un exercice, d'un documentaire, d'un travail étudiant, d'un clip de présentation, etc...

Une vidéo dans Pod est obligatoirement rattaché à un type (Par défaut le seul type créé dans une nouvelle instance de Pod est "autres").

La page de gestion d'une discipline se présente comme ceci :

- Son titre (Français et Anglais)
- Son slug (label court contenant uniquement des lettres, numéro, tiret et tiret bas)
- Son descriptif
- Sa bannière pour illustrer la discipline en question

La discipline est un motif de recherche quand on souhaite rechercher une vidéo.

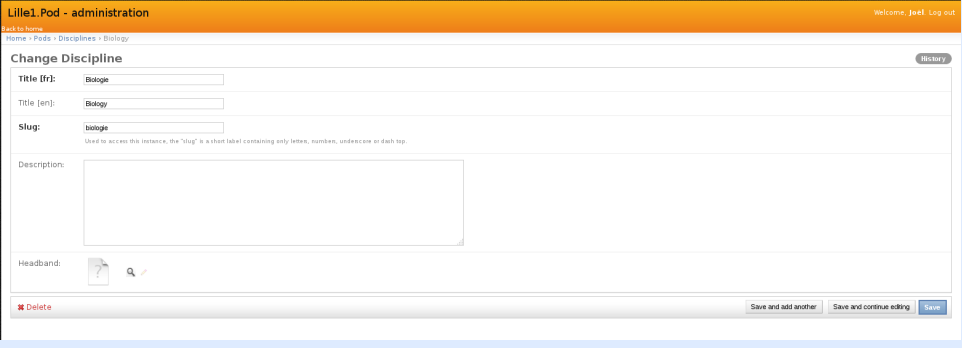

La page de gestion d'un type se présente comme ceci :

- Son titre (Français et Anglais)
- $\bullet$ Son slug
- Son descriptif
- Sa bannière pour illustrer le type en question

Le type est un motif de recherche quand on souhaite rechercher une vidéo. De plus il s'agit d'une catégorie à part entière consultable directement sur la barre principale de navigation du site.

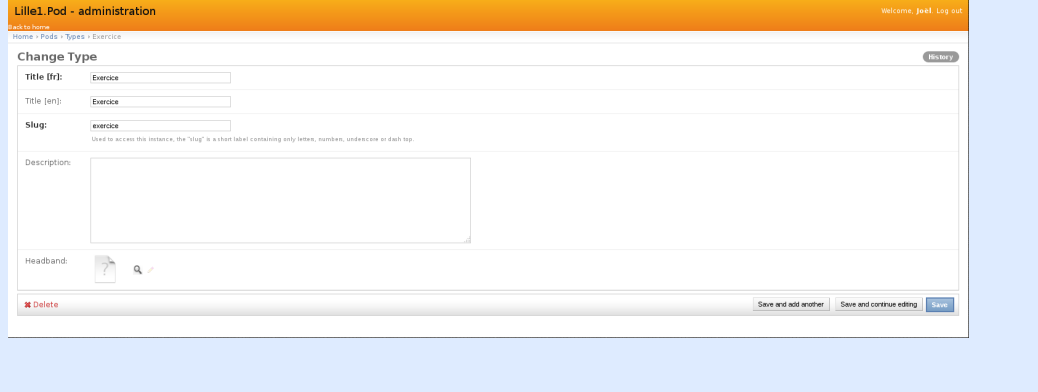